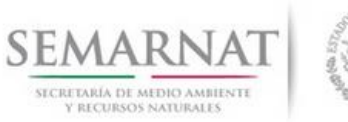

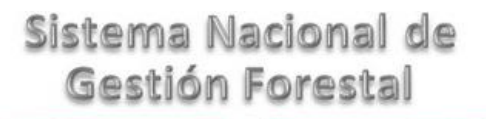

### **Guía de Usuario del Sistema Nacional de Gestión Forestal (SNGF).**

*(SEMARNAT)*

**Tramite SEMARNAT 03-057 Dictamen técnico de determinación taxonómica.**

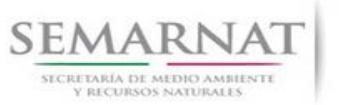

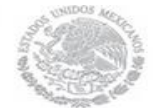

Guía de Usuario  $V$ ersión: 1.0<br>
Versión: 1.0<br>
Versión: 1.0<br>
Fecha: 13 - Enero - 2014 V1 DOC 03-057 Guia Usuario

# **Historia de Revisiones**

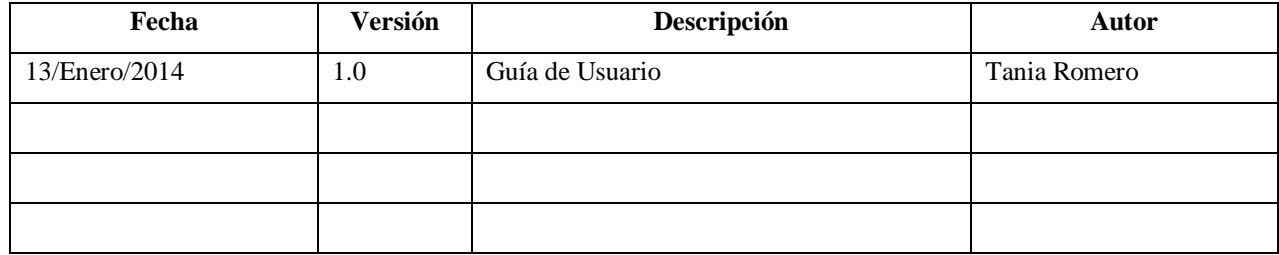

# **Control de Cambios**

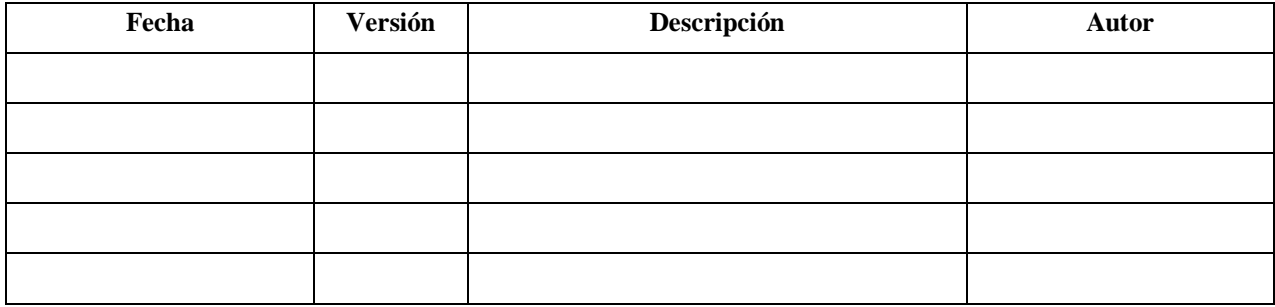

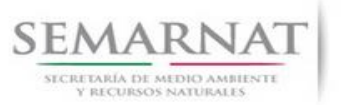

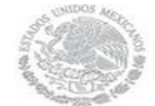

Guía de Usuario  $V$ ersión: 1.0<br>
Versión: 1.0<br>
Versión: 1.0<br>
Fecha: 13 - Enero - 2014 V1 DOC 03-057 Guia Usuario

# **Tabla de Contenidos**

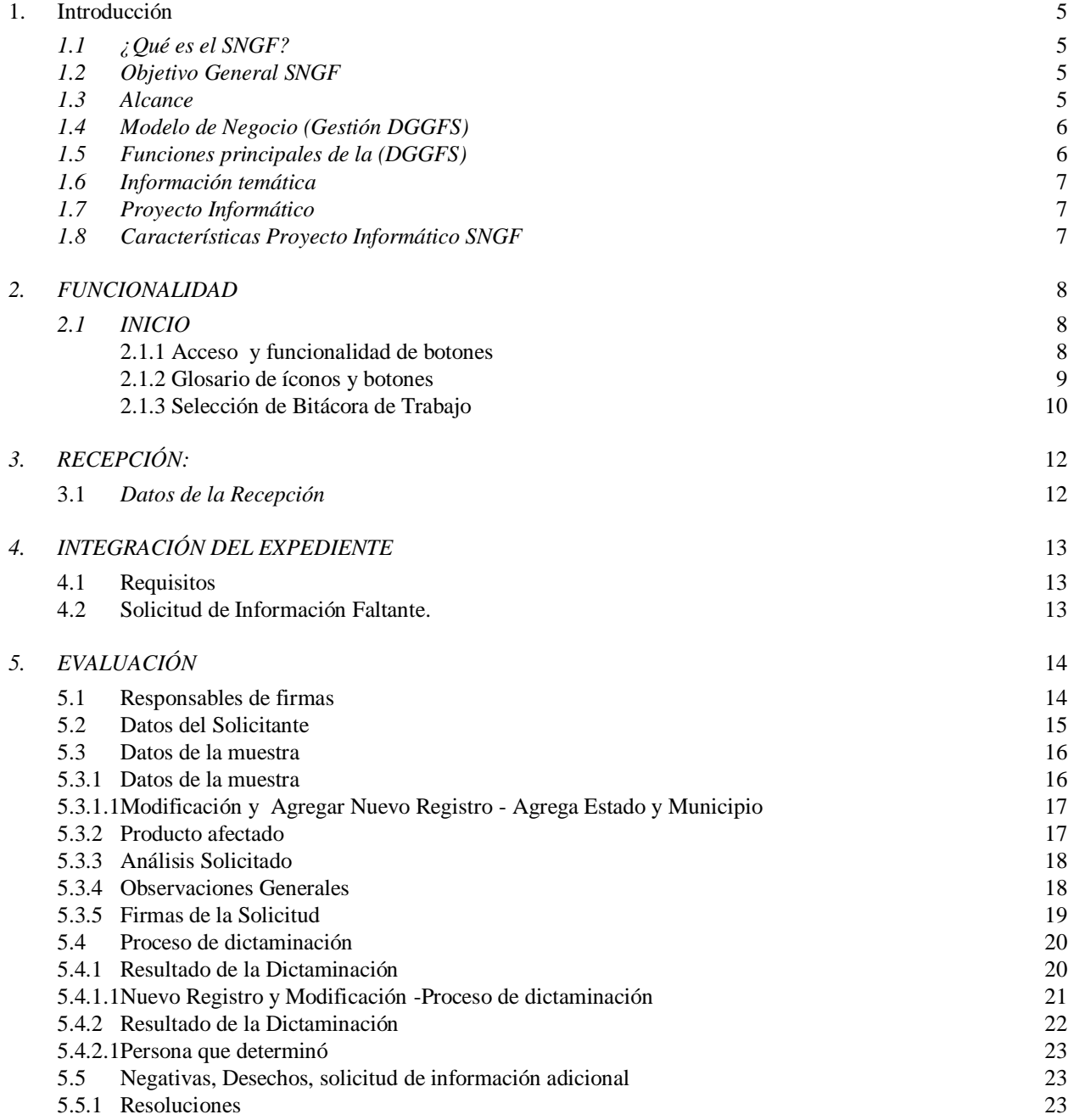

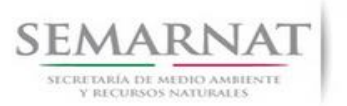

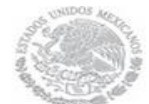

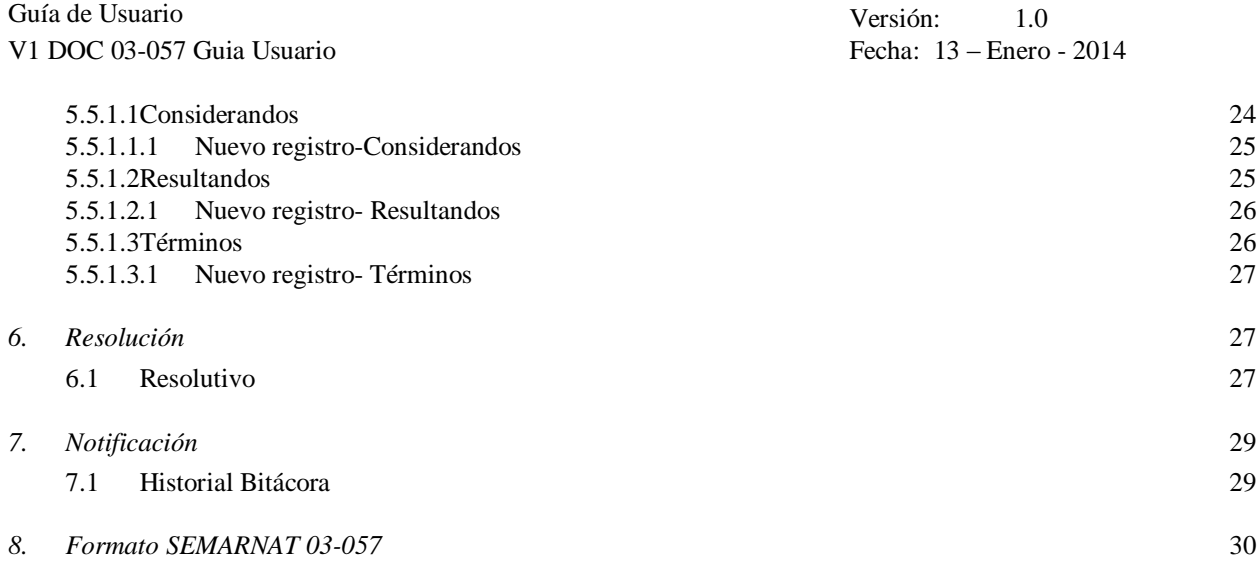

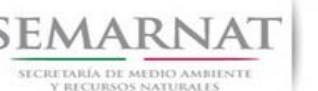

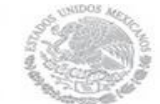

Guía de Usuario Versión: 1.0 V1 DOC 03-057 Guia Usuario Fecha: 13 – Enero - 2014

# **Especificación de Requisitos**

#### **1. Introducción**

El presente documento servirá para validar la información necesaria de inducción y capacitación del Trámite **SEMARNAT 03-057 Dictamen técnico de determinación taxonómica.**

#### *1.1 ¿Qué es el SNGF?*

[Ley General de Desarrollo Forestal Sustentable](javascript:onClick=go(225875,1,) considera un capítulo (Artículos 56 y 57) al Sistema Nacional de Gestión Forestal (SNGF), El Sistema Nacional de Gestión Forestal (SNGF) es una herramienta informática que apoya la gestión para agilizar y conservar la información generada durante la evaluación y dictaminación de actos de autoridad en materia.

#### *1.2 Objetivo General SNGF*

Conformar el sistema de registro que permita Ingresar información de gestión, técnica, espacial y documental que contribuya a la realización y ejecución de las estrategias y líneas de acción competencia de esta Dirección General, el Sistema Nacional de Gestión Forestal tiene entre sus principales objetivos el de generar una base de datos nacional, con información actualizada, confiable y de acceso en línea para hacer eficiente la gestión forestal y contribuir a fortalecer la planeación y política en materia forestal, así como la transparencia en la gestión pública.

Permite la homologación de procesos, datos e información a nivel nacional y Permite la generación de diversos indicadores de la actividad forestal en el país, así como la información necesaria para generar un sistema de información geográfico.

#### *1.3 Alcance*

El producto final debe ser capaz de registrar toda la información temática requerida por el trámite **SEMARNAT 03-057 Dictamen técnico de determinación taxonómica,** de tal forma que los usuarios tengan todos los elementos para gestionar los trámites en tiempo y forma; y automatizar la generación de resolutivos e indicadores.

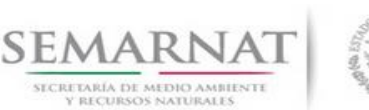

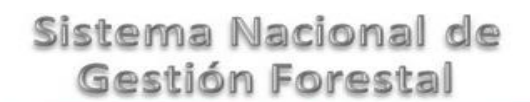

Guía de Usuario Versión: 1.0 V1 DOC 03-057 Guia Usuario Fecha: 13 – Enero - 2014

#### *1.4 Modelo de Negocio (Gestión DGGFS)*

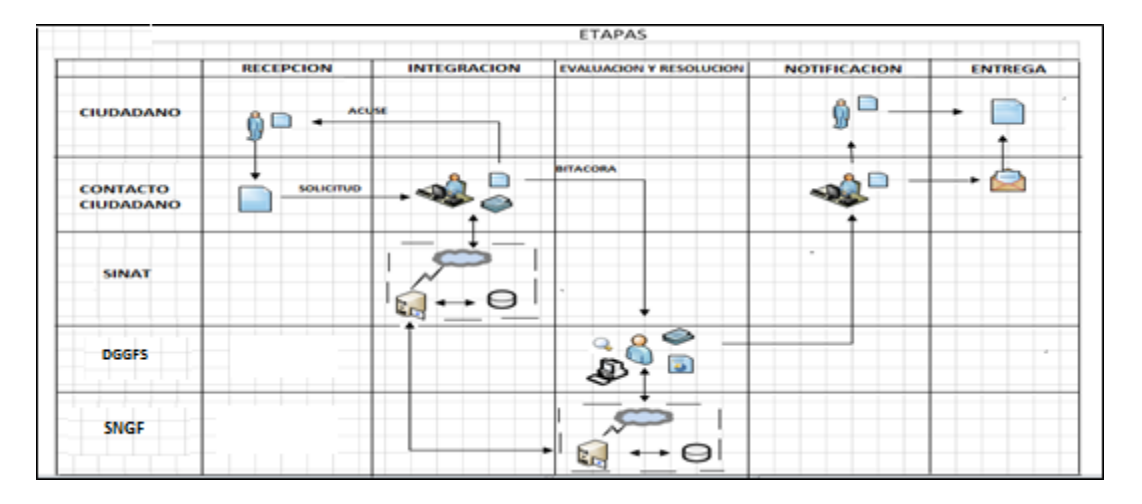

#### *1.5 Funciones principales de la (DGGFS)*

- 1. Registrar, organizar, actualizar y difundir la información relativa a planes, programas, proyectos y acciones relacionados con la conservación y aprovechamiento forestal.
- 2. Registrar la información técnica y biológica derivada del desarrollo de actividades relacionadas con la conservación y el aprovechamiento forestal.
- 3. Actualizar y manejar los listados de especies y poblaciones aprovechadas, en riesgo y prioritarias para la conservación, así como de su hábitat.
- 4. Crear y manejar cartografía digital en la que se representen las poblaciones y especies, hábitat, zonas y tendencias de aprovechamiento, entre otros temas.
- 5. Generar estadísticas e inventarios de recursos Forestales.
- 6. Acceder a la información documental derivada de la instrumentación de Convenios, Acuerdos u otros instrumentos legales nacionales e internacionales.
- 7. Generar reportes gráficos, cartográficos y de texto sobre la información derivada de la gestión de los trámites y de los temas, competencia de esta Dirección General.

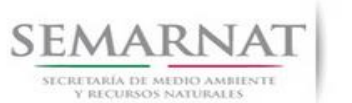

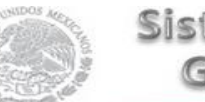

Guía de Usuario Versión: 1.0 V1 DOC 03-057 Guia Usuario Fecha: 13 – Enero - 2014

#### *1.6 Información temática*

Es aquella información solicitada en los requisitos de cada uno de los trámites gestionados en la DGGFS, como pueden ser "formato de solicitud del promovente, informes, coordenadas geográficas entre otros", permitiendo así conformar un historial cuyos datos serán utilizados para ser ingresados al SNGF conforme al modelo de negocio de gestión de la SEMARNAT de acuerdo a la naturaleza del trámite.

El SNGF es un sistema complejo por la cantidad y diversidad de información así como por el tipo de usuarios que podrán acceder al mismo, por lo que se integrará con bases de datos relacionales de información específica de trámites, técnica, documental y geográfica, generada a través de las acciones propias de esta Dirección General.

#### *1.7 Proyecto Informático*

La Migración del Sistema Nacional de Gestión forestal (SNGF) surgió por la necesidad de evitar la obsolescencia en la herramienta de desarrollo utilizada lo cual tenía repercusiones tecnológicas como la falta de soporte del proveedor de dichas herramientas; de conformidad a lo establecido en los Artículos (Artículos 56 y 57) de la [Ley General de Desarrollo Forestal Sustentable,](javascript:onClick=go(225875,1,) partiendo de los programas de manejo inscritos en el Registro Forestal Nacional, con el objeto de llevar el control, la evaluación y el seguimiento de los programas de manejo forestal, forestación y otras actividades silvícolas que se lleven a cabo en el país, así como de aquellos referentes al análisis de la situación de los ecosistemas forestales en el ámbito nacional.

#### *1.8 Características Proyecto Informático SNGF*

#### *Generales*

- Basado en el modelo de negocio de Gestión
- Homologación de Criterios de evaluación
- Comparte Información (Evita redundancia en captura de información)
- Información en línea
- Disminución de tiempo en la elaboración de resolutivos

#### *Específicas*

- Información de acuerdo a perfiles de usuarios (Trámites y etapas de gestión)
- Catálogos pre-cargados
- Enlace con el modulo geográfico
- Vinculación de trámites subsecuentes (Herencia de información)

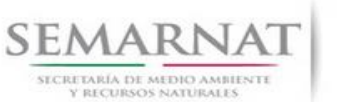

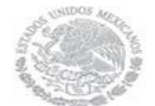

Guía de Usuario  $V$ ersión: 1.0<br>
Versión: 1.0<br>
Versión: 1.0<br>
Fecha: 13 – Enero - 2014 V1 DOC 03-057 Guia Usuario

### *2. FUNCIONALIDAD*

- *2.1 INICIO*
- *2.1.1 Acceso y funcionalidad de botones*

La dirección URL de internet que se puede utilizar para el desarrollo de la Gestión del Trámite es la siguiente:

**<http://sngf.semarnat.gob.mx:8080/sngfev2/servlet/sngf>**

El acceso se realiza con el mismo usuario y contraseña de la versión anterior del SNGF.

#### **Acceso al Sistema Nacional de Gestión Forestal**

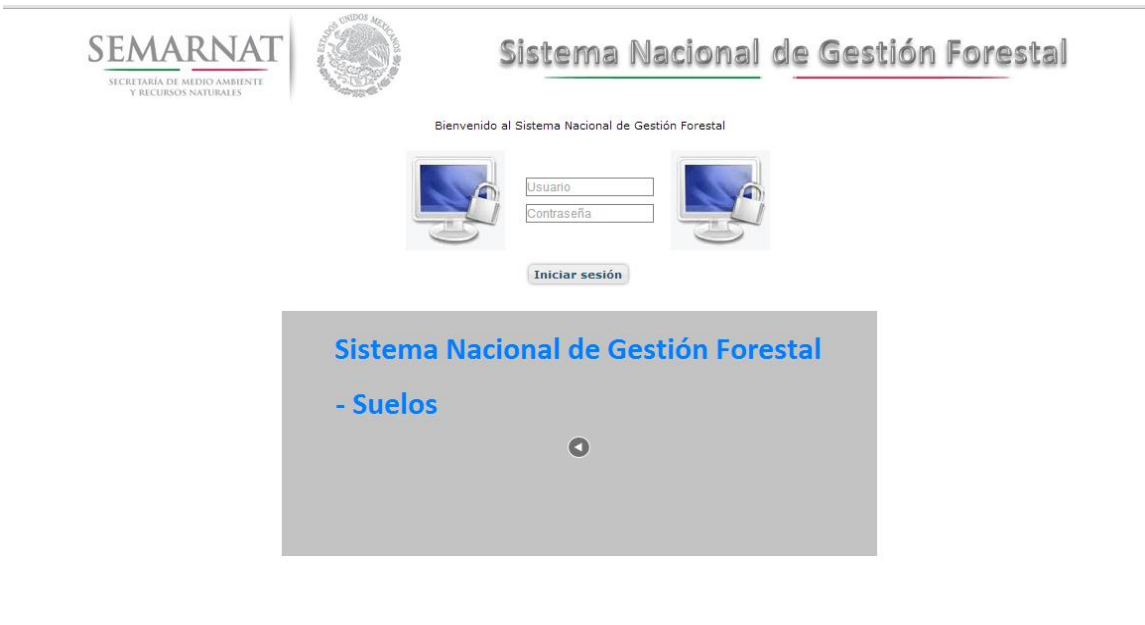

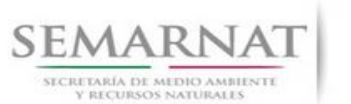

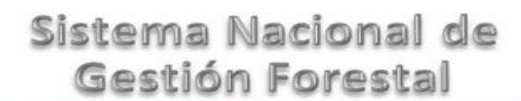

V1 DOC 03-057 Guia Usuario

Guía de Usuario  $V$ ersión: 1.0<br>
Versión: 1.0<br>
Versión: 1.0<br>
Fecha: 13 - Enero - 2014

#### *2.1.2 Glosario de íconos y botones*

La navegación dentro del SNGF será a través de los siguientes botones

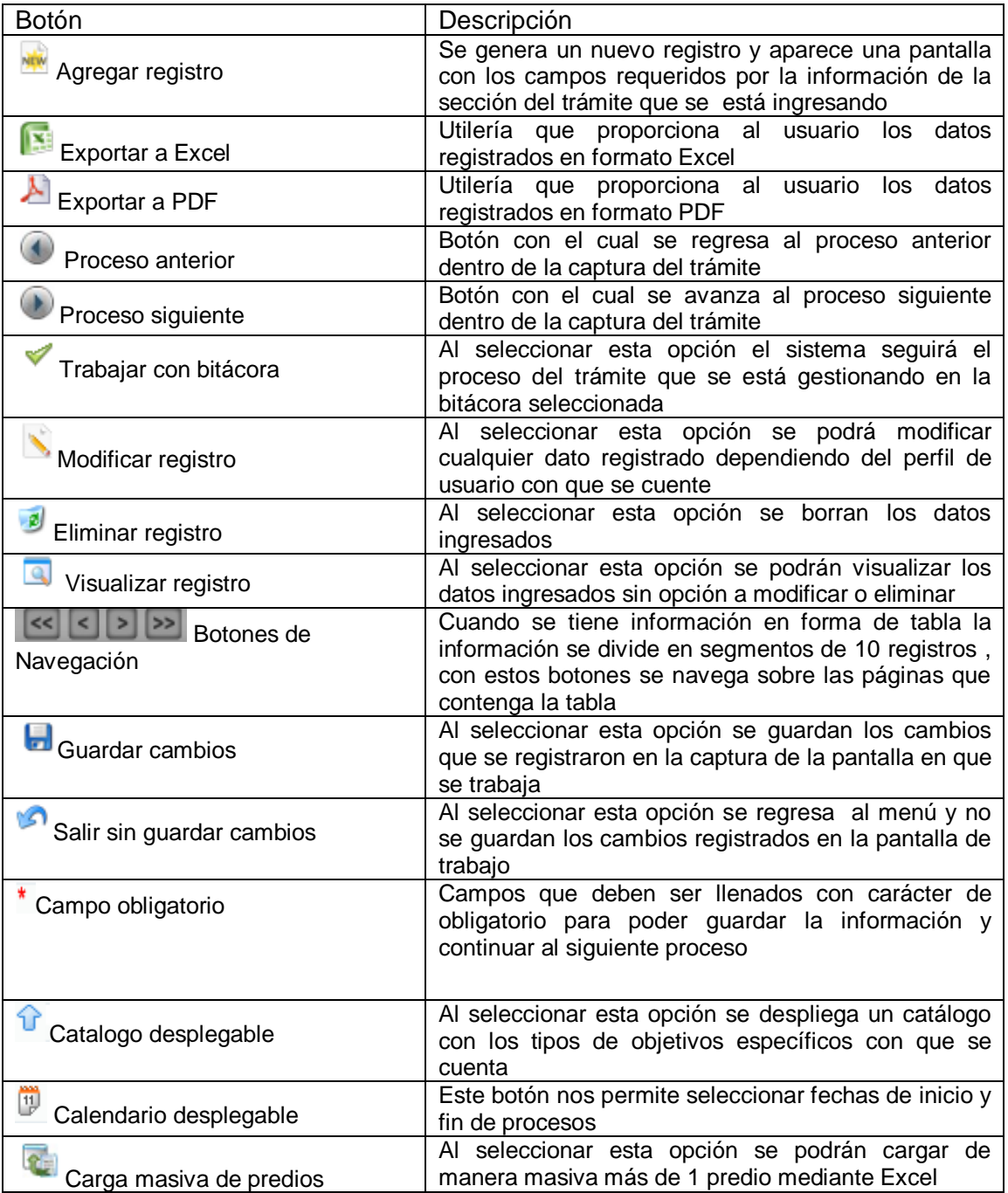

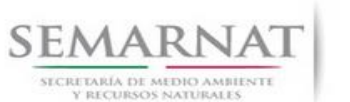

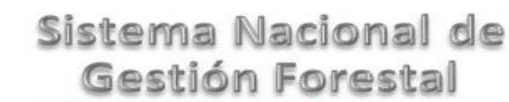

Guía de Usuario Versión: 1.0 V1 DOC 03-057 Guia Usuario Fecha: 13 – Enero - 2014

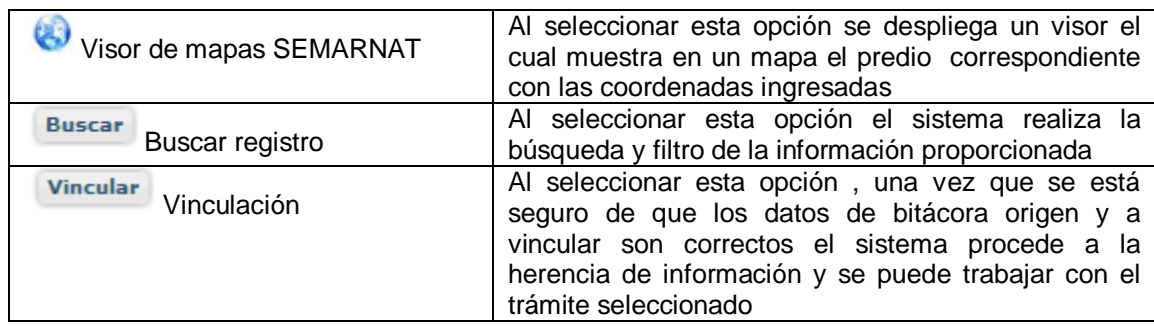

#### *2.1.3 Selección de Bitácora de Trabajo*

Comenzamos con la Recepción del trámite que es cuando el ciudadano o promovente entrega en la ventanilla de Control Ciudadano los documentos requeridos en el formato para gestionar el trámite. En Control Ciudadano se valida esta documentación y se emite un acuse de recibo el cual incluye una relación de documentos entregados y un número de Bitácora. Con este número de bitácora se llevará a cabo todo el proceso del trámite dentro del SNGF.

Una vez que se tiene el número de Bitácora, se turna al técnico evaluador para su continuidad.

Ya que estamos dentro del sistema del SNGF, en el menú de trámites seleccionamos la opción **Salud Forestal,** después se elige el trámite **03-057.**

Una vez elegido el trámite, en la pantalla que aparece se busca el número de bitácora utilizando la herramienta de filtro, la cual consiste en seleccionar entre dos opciones que son: Contiene o Inicia y se elige cualquiera de estas, seguida de anotar el dato requerido y automáticamente aparecerán las Bitácoras que contengan o inicien con los datos solicitados.

Al seleccionar la bitácora se desplegará el menú con todos los procesos con que cuenta el trámite **03- 057.**

#### **Selección del Trámite**

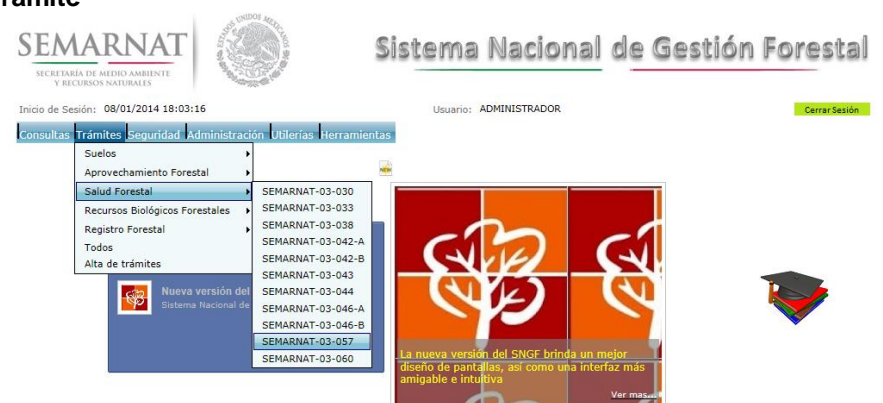

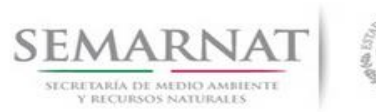

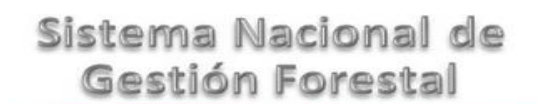

#### **Selección de Bitácora**

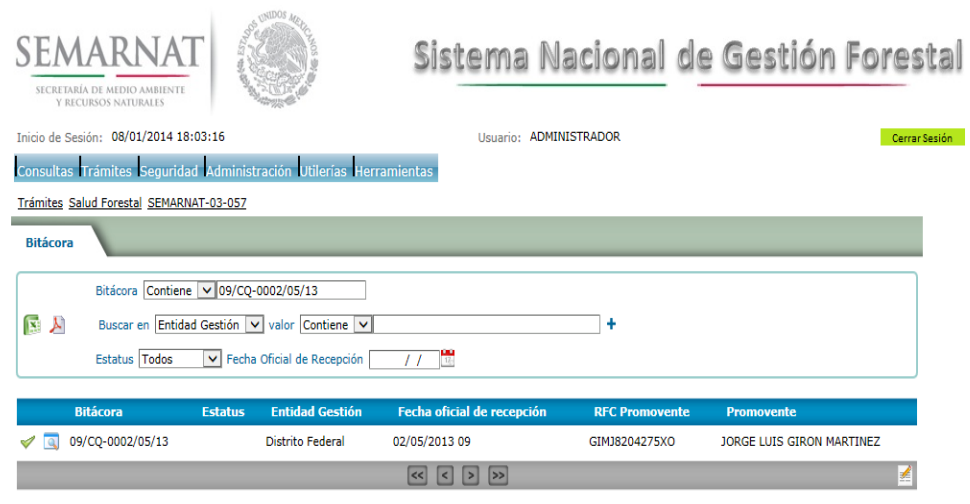

- Filtro por estatus de bitácora
- Filtro por entidad de gestión

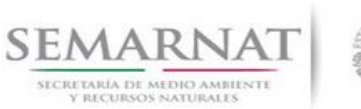

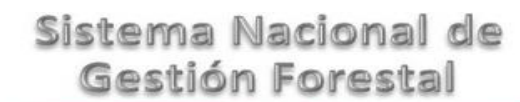

#### *3. RECEPCIÓN:*

3.1 *Datos de la Recepción*

Es la primera pantalla del menú, donde el usuario puede visualizar los datos de la recepción capturados en el ECC**.**

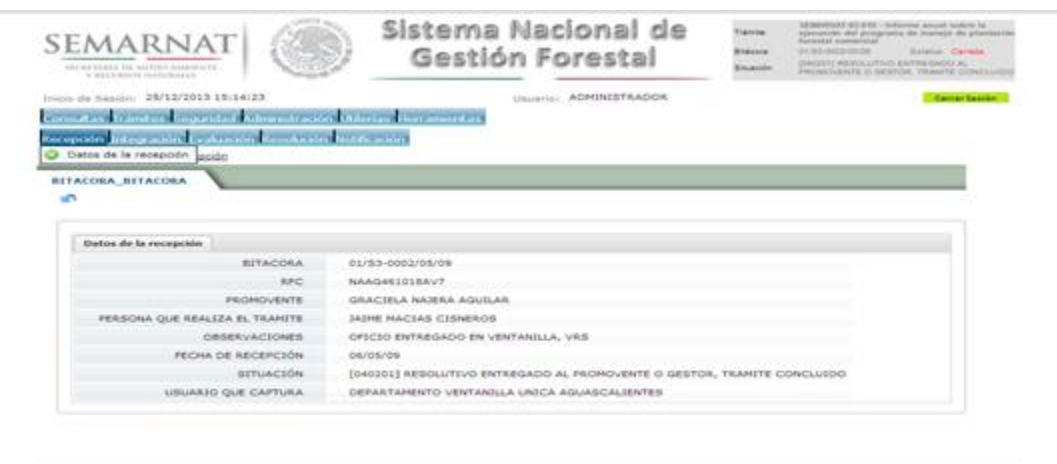

Los Campos que se visualizan en la pantalla son:

- Bitácora
- RFC
- Promovente
- Persona que realiza el trámite
- Observaciones
- Fecha de recepción
- Situación

.

Usuario que captura

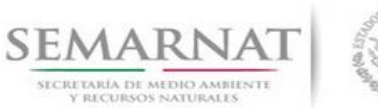

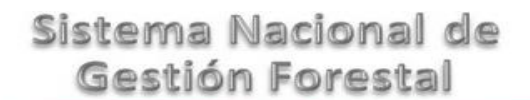

V1 DOC 03-057 Guia Usuario

Guía de Usuario  $V$ ersión: 1.0<br>
Versión: 1.0<br>
Versión: 1.0<br>
Fecha: 13 – Enero - 2014

### *4. INTEGRACIÓN DEL EXPEDIENTE*

4.1 Requisitos

En esta pantalla aparecen los datos de la bitácora con la que se está trabajando, y una lista con la información de los documentos entregados por el promovente.

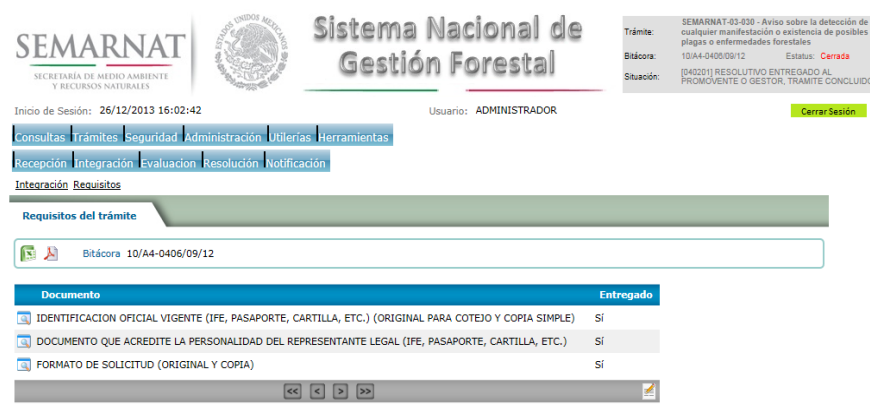

4.2 Solicitud de Información Faltante.

En esta sección se capturan los argumentos para la elaboración del oficio de solicitud de información faltante

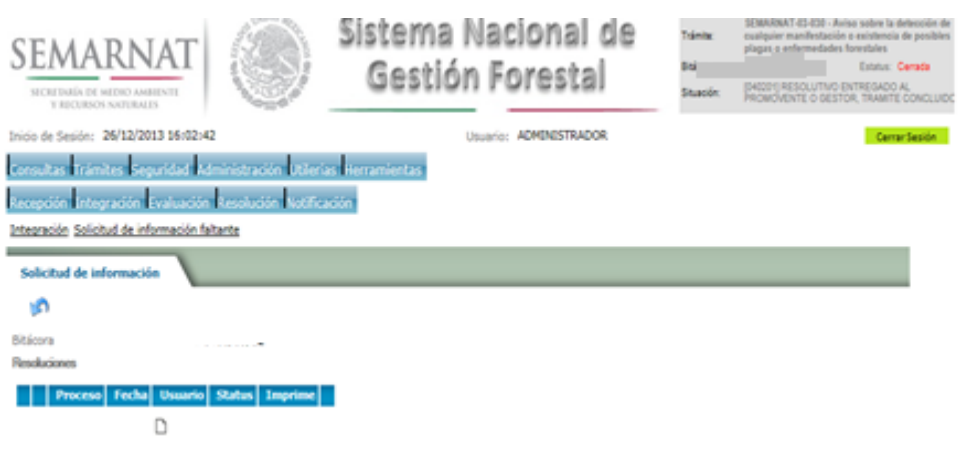

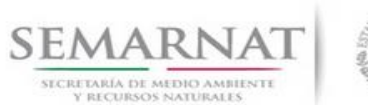

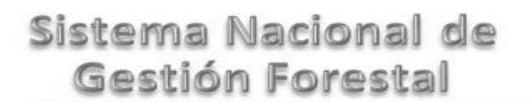

Guía de Usuario Versión: 1.0 V1 DOC 03-057 Guia Usuario Fecha: 13 – Enero - 2014 *5. EVALUACIÓN* 5.1 Responsables de firmasSistema Nacional de Trámite: SEMARNA I -03-057 - Dictar<br>leterminación taxonómica SEMARNAT Bitácora: 09/CQ-0031/02/13 Estatus: Abierta Gestión Forestal [CIS503] DOCUMENTO DESECHADO ENTREO<br>AL PROMOVENTE O GESTOR,TRAMITE<br>CONCLUIDO SECRETARÍA DE MEDIO AMBIENTE Situación: Inicio de Sesión: 08/01/2014 18:03:16 Usuario: ADMINISTRADOR Cerrar Sesió Consultas Trámites Seguridad Administración Utilerías Herramientas Recepción Integración Evaluación Resolución Notificación Evaluación Responsables de firmas Responsables de firmas Ню Responsables de firma Bitácora 09/CQ-0031/02/13 Nombre: 1 DR. FRANCISCO GARCÍA GARCÍA  $\blacktriangledown$ Cargo: 2 EL DIRECTOR GENERAL  $\blacktriangledown$ Nombre:  $\overline{\mathbf{3}}$ Cargo:  $\overline{4}$ Fundamento:  $\overline{\mathbf{5}}$ Nombre:  $\mathbf{c}$  $\blacktriangledown$ Cargo:  $\overline{7}$ 8  $\overline{\mathbf{S}}$ Copias  $\overline{\phantom{a}}$ Referencias/Anexos 10 Rúbricas  $11<sup>°</sup>$ **Datos Obligatorios** 

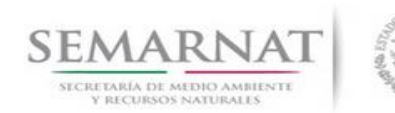

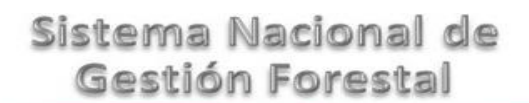

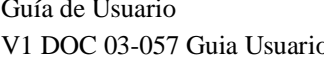

- 5.2 Datos del Solicitante
- Versión: 1.0 Pecha: 13 – Enero - 2014

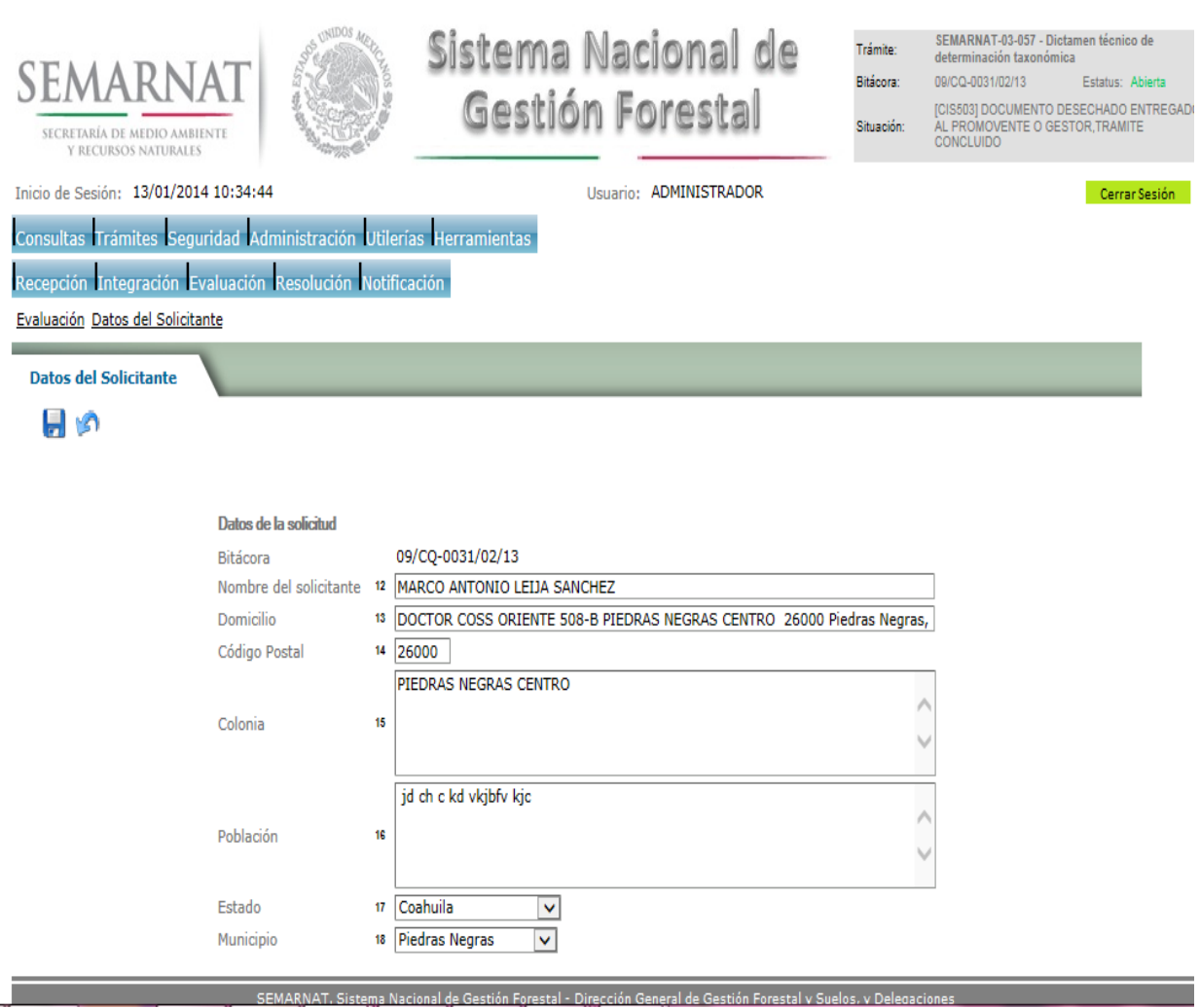

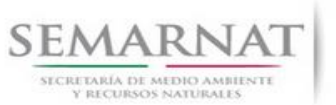

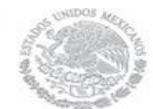

Guía de Usuario  $V$ ersión: 1.0<br>
Versión: 1.0<br>
Versión: 1.0<br>
Fecha: 13 - Enero - 2014 V1 DOC 03-057 Guia Usuario

5.3 Datos de la muestra

La sección de Datos de la muestra se encuentra dividida en pestañas para facilitar la navegación de la pantalla y hacer más ágil la revisión de la misma, las cueles son:

- $\checkmark$  Datos de la muestra
- $\checkmark$  Producto afectado
- Análisis Solicitado
- $\checkmark$  Observaciones Generales
- $\checkmark$  Firmas de la Solicitud

#### 5.3.1 Datos de la muestra

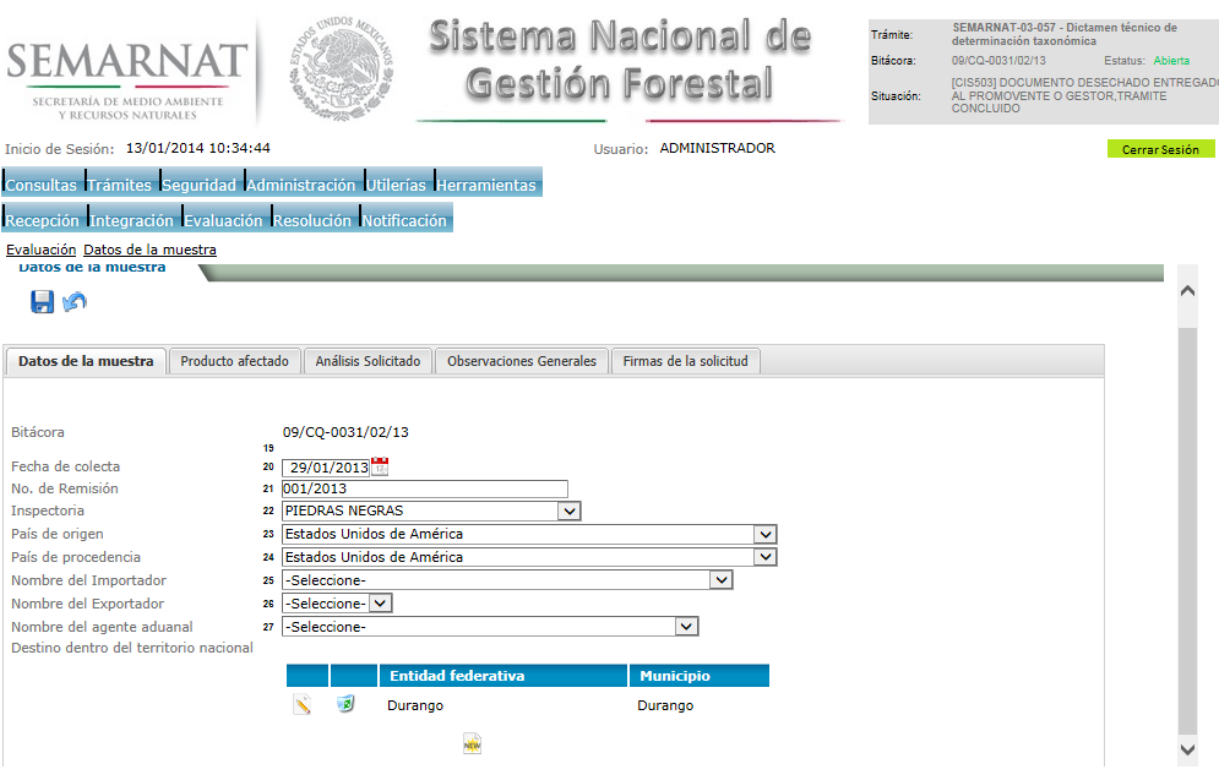

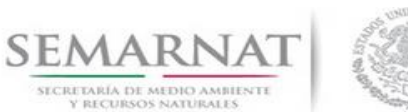

5.3.1.1 Modificación y Agregar Nuevo Registro - Agrega Estado y Municipio

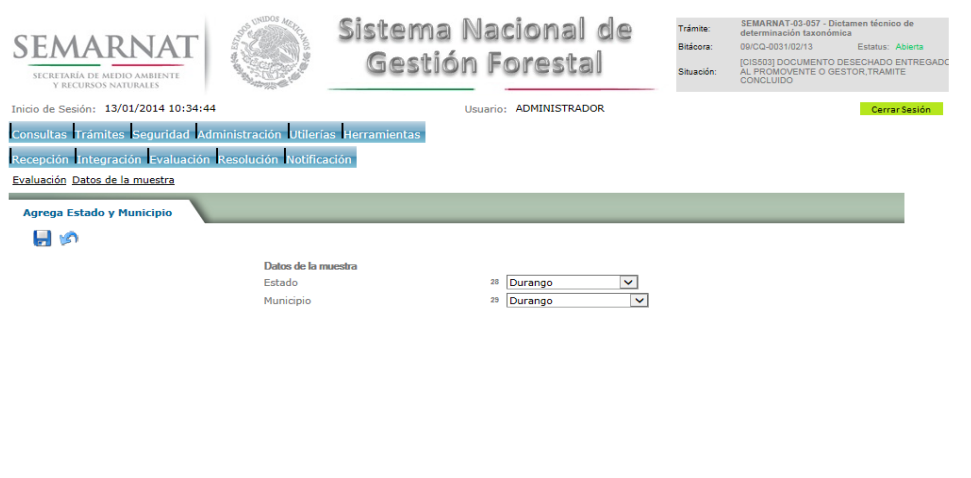

.<br>In the first de Germin France L. Discrite Germin de Germin Franc

5.3.2 Producto afectado

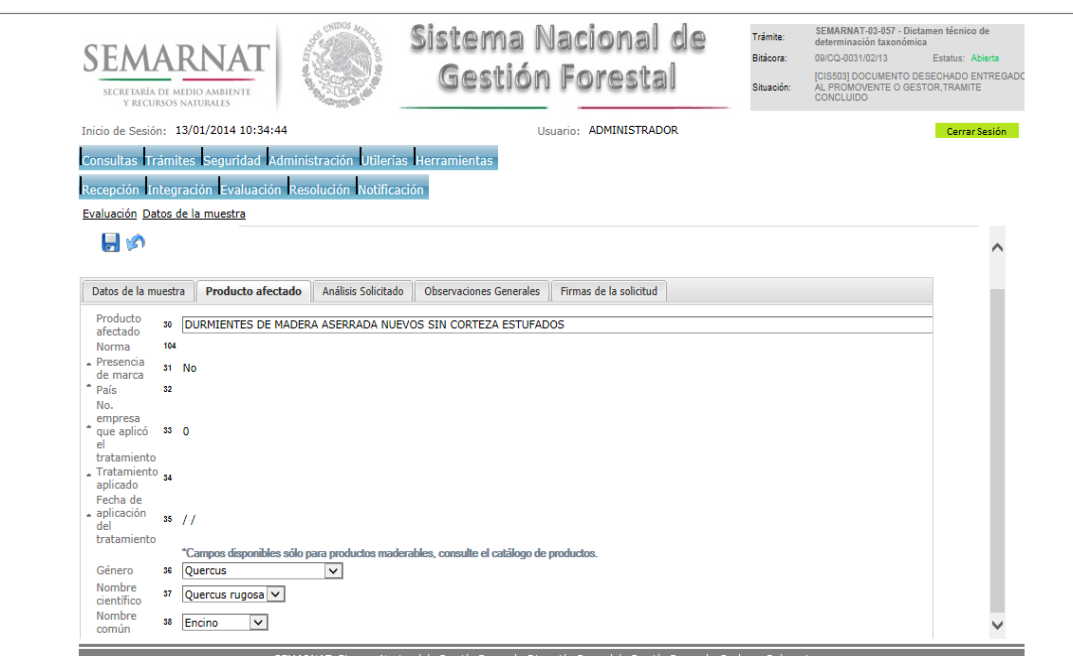

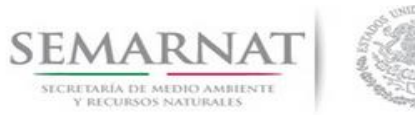

#### 5.3.3 Análisis Solicitado

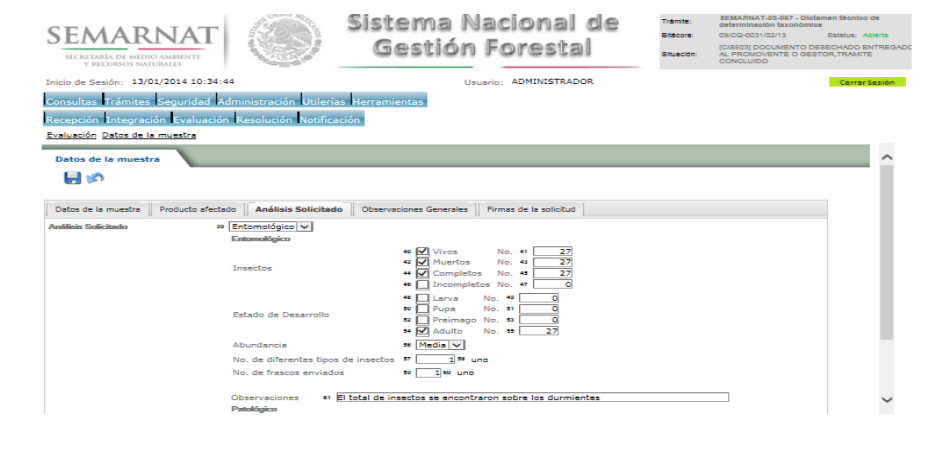

l de Gestión Forestal - Dirección General de Gestión For

#### 5.3.4 Observaciones Generales

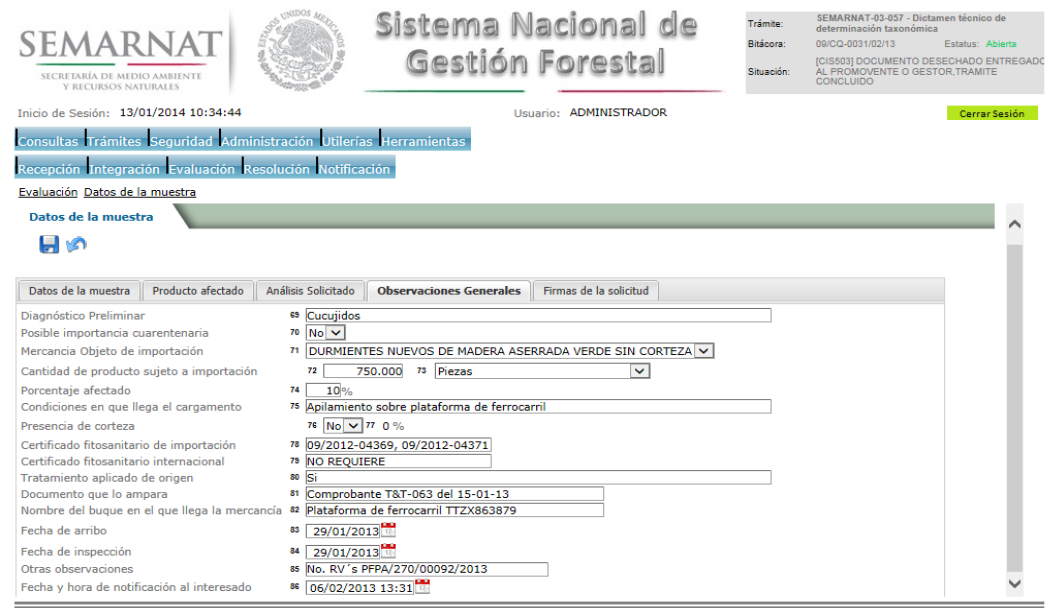

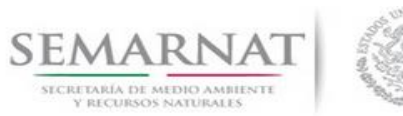

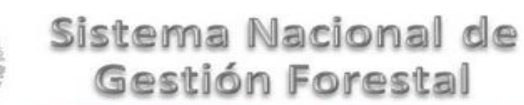

#### 5.3.5 Firmas de la Solicitud

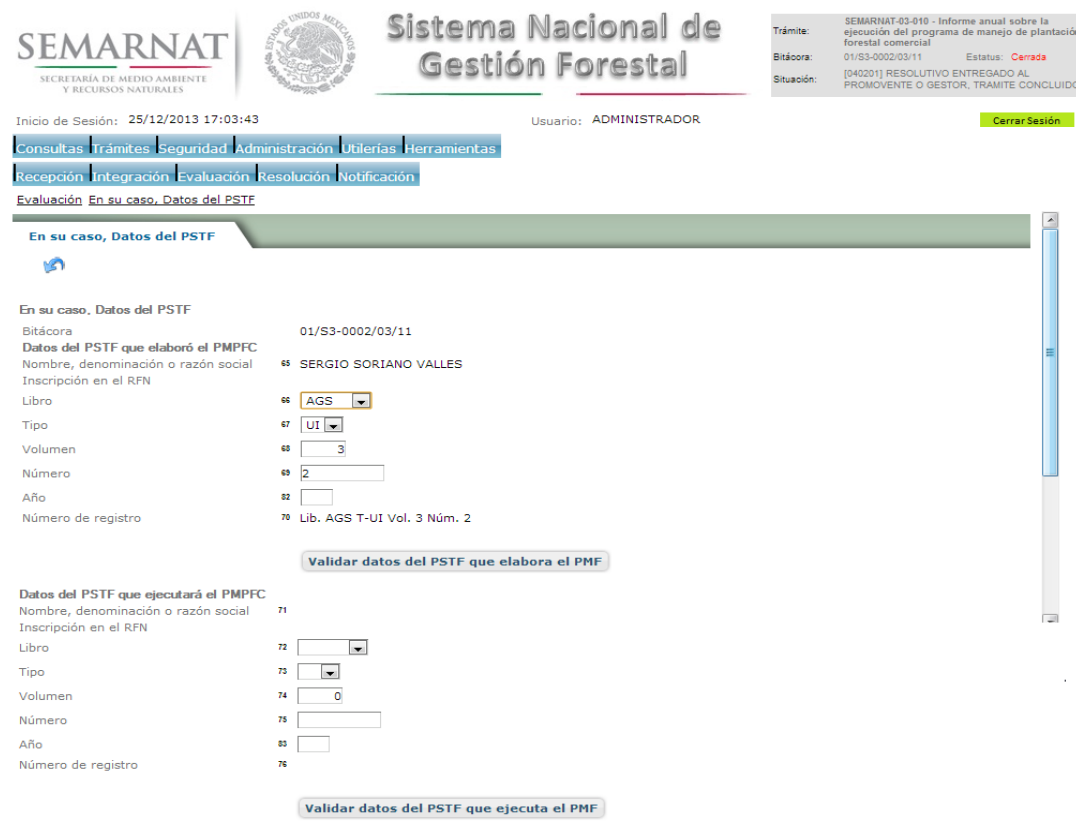

s<br>Nacional de Gestión Eorestal - Dirección General de Gestión Eor

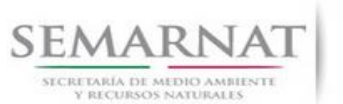

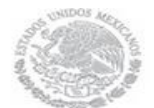

Guía de Usuario  $V$ ersión: 1.0<br>
Versión: 1.0<br>
Versión: 1.0<br>
Fecha: 13 - Enero - 2014 V1 DOC 03-057 Guia Usuario

5.4 Proceso de dictaminación

La sección de Proceso de dictaminación se encuentra dividida en pestañas para facilitar la navegación de la pantalla y hacer más ágil la revisión de la misma, las cueles son:

- $\checkmark$  Resultado de la Dictaminación
- Dictámen
- 5.4.1 Resultado de la Dictaminación

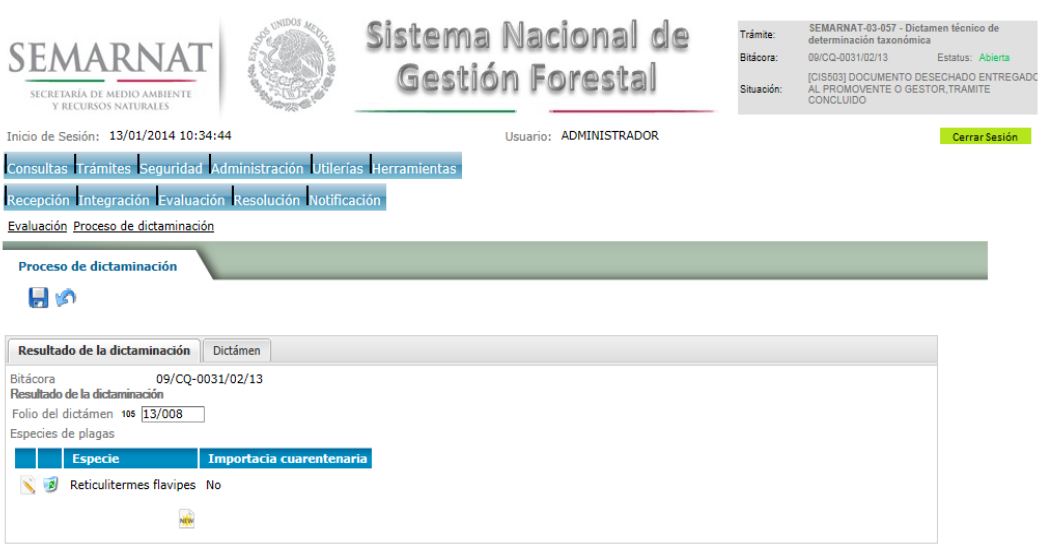

).<br>AT. Sistema Nacional de Gestión Forestal - Dirección General de Gestión Fore

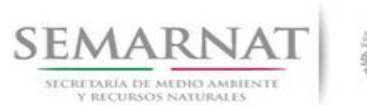

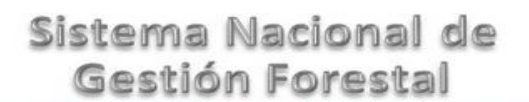

#### 5.4.1.1 Nuevo Registro y Modificación -Proceso de dictaminación

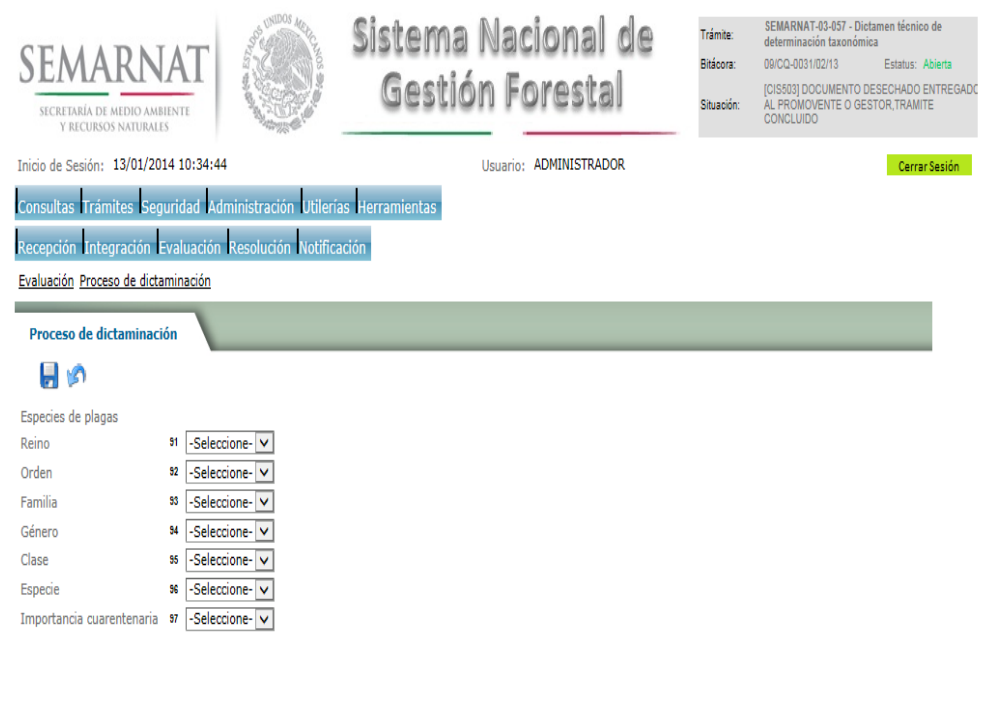

#### SEMARNAT. Sistema Nacional de Gestión Forestal - Dirección General de Gestión Forestal y Suelos, y Delegacione

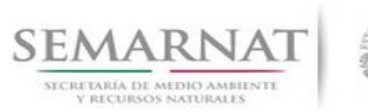

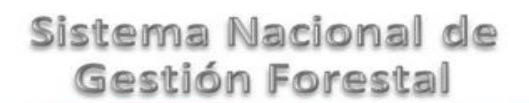

# V1 DOC 03-057 Guia Usuario

Guía de Usuario  $V$ ersión: 1.0<br>
Versión: 1.0<br>
Versión: 1.0<br>
Fecha: 13 - Enero - 2014

#### 5.4.2 Resultado de la Dictaminación

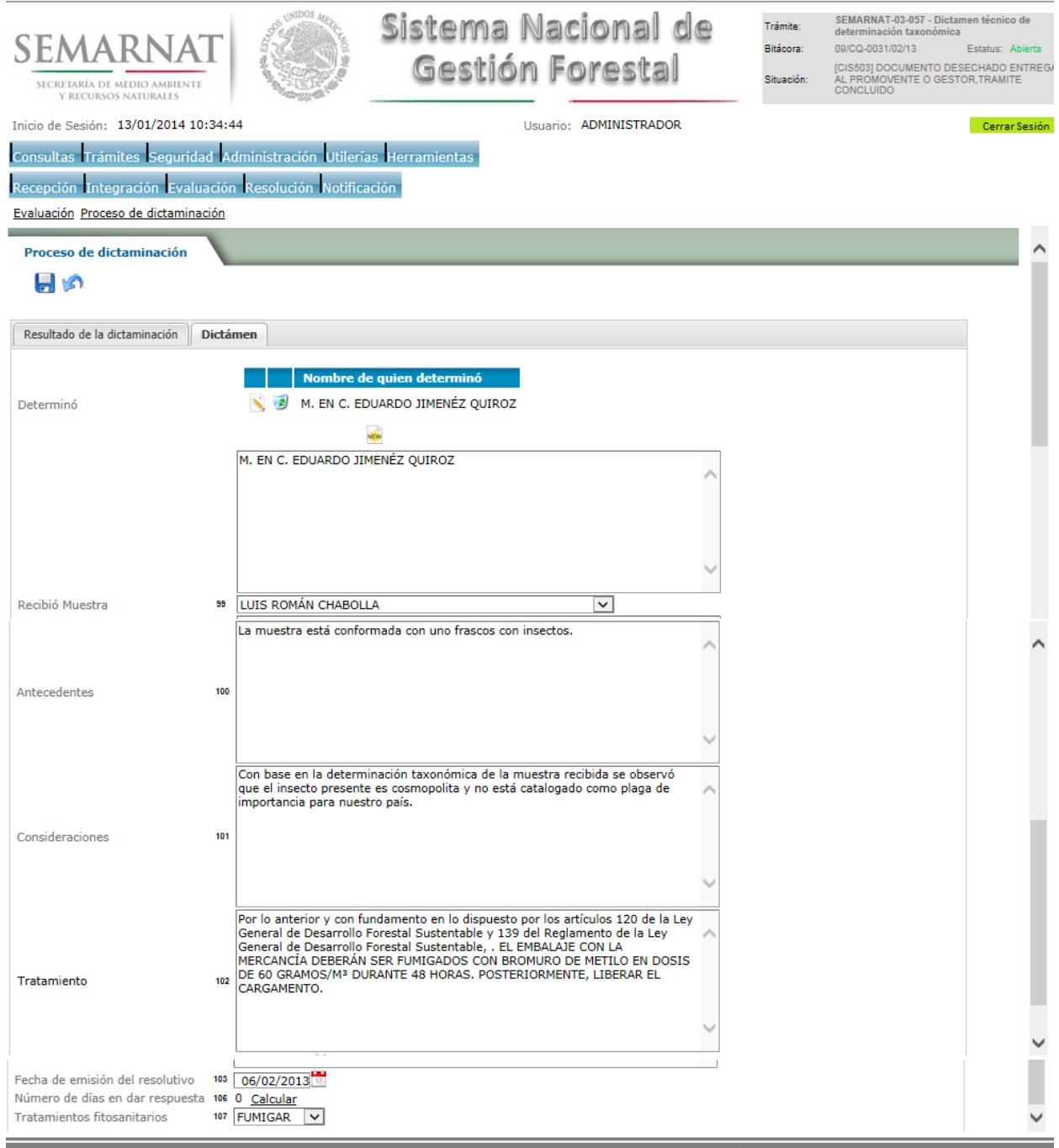

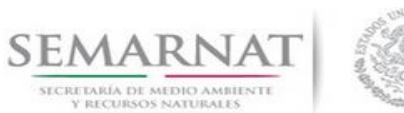

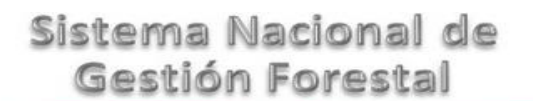

#### 5.4.2.1 Persona que determinó

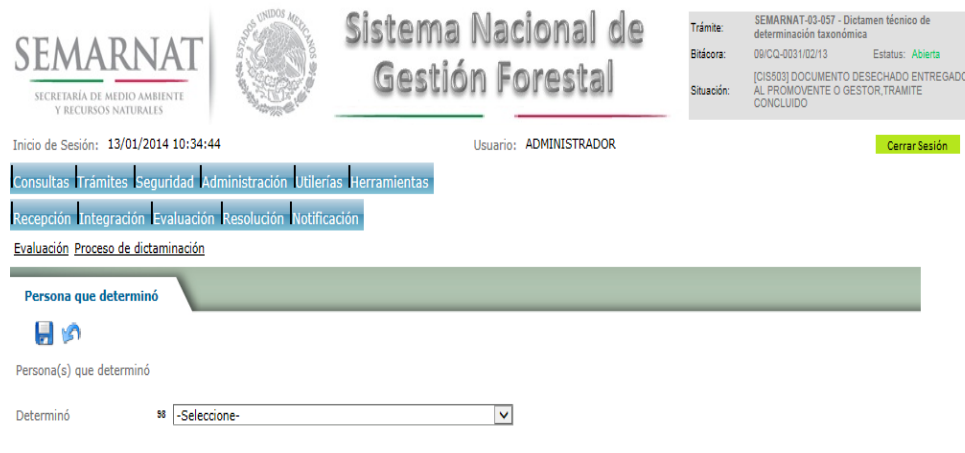

5.5 Negativas, Desechos, solicitud de información adicional

En esta sección se ingresa la información variable para la solicitud de información..

5.5.1 Resoluciones

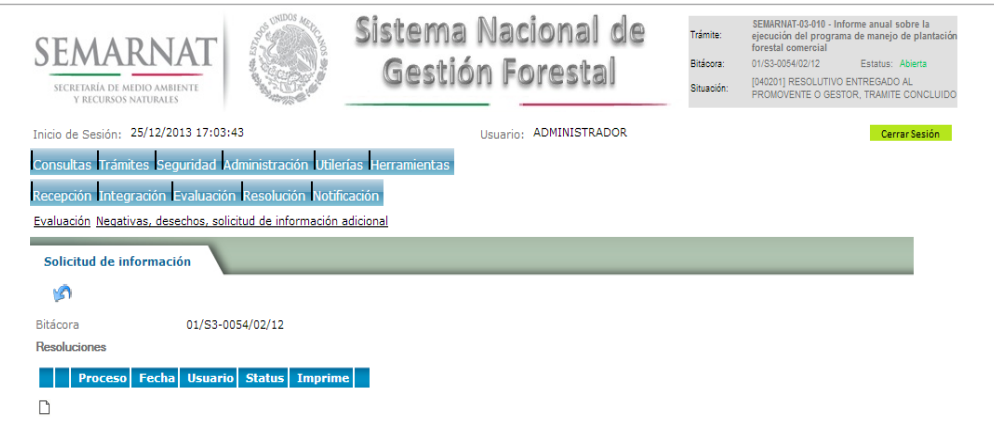

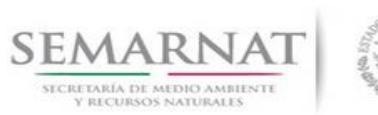

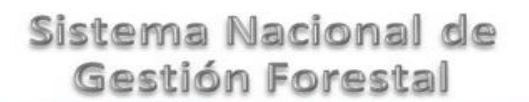

5.5.1.1 Considerandos

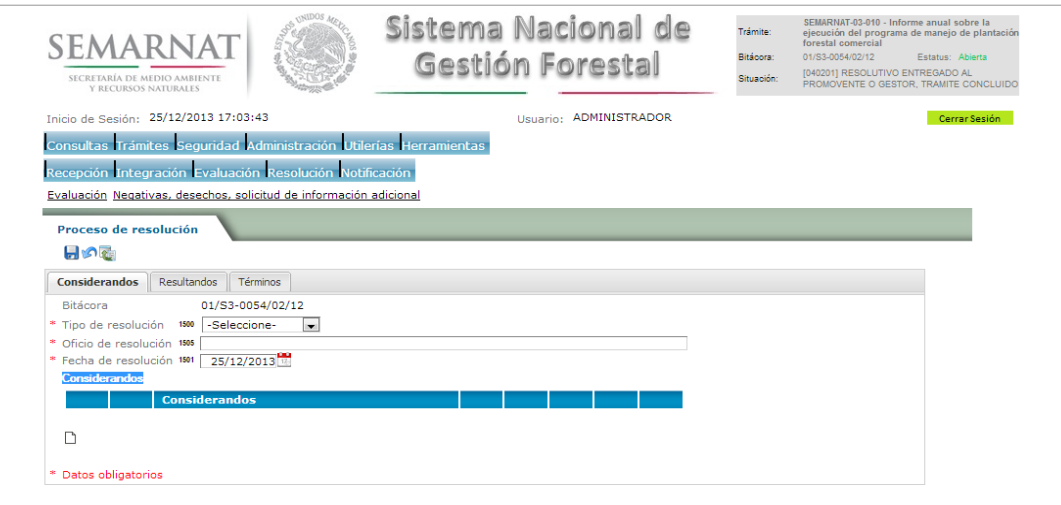

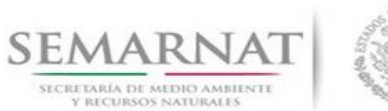

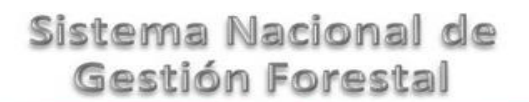

5.5.1.1.1 Nuevo registro-Considerandos

Se podrán agregar la cantidad de Considerandos que se requieran en la solicitud e información complementaria.

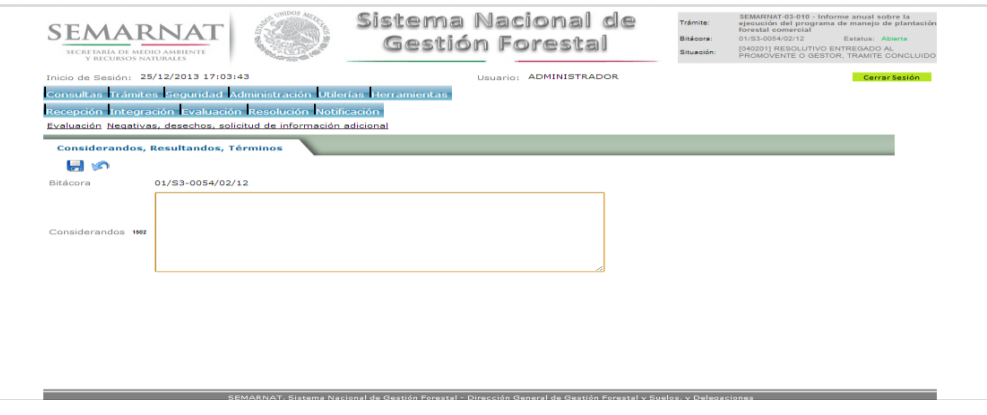

#### 5.5.1.2 Resultandos

Se visualizara la descripción de Resultandos en la solicitud de información adicional

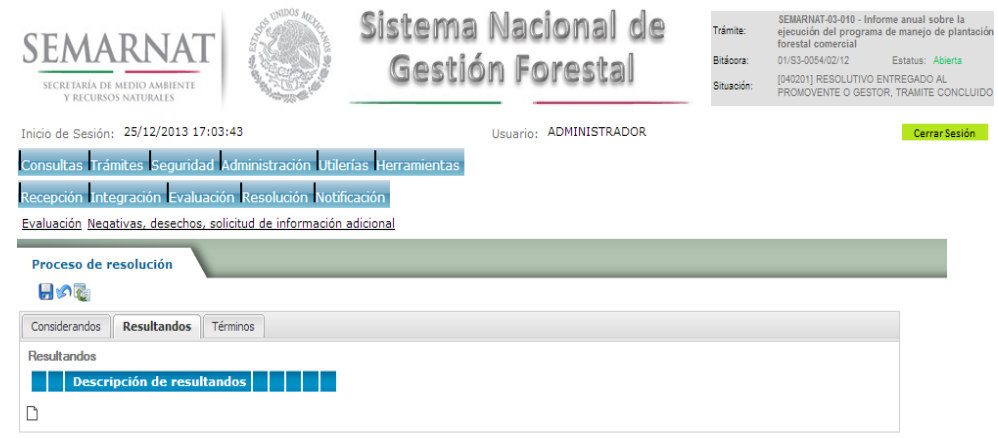

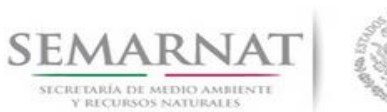

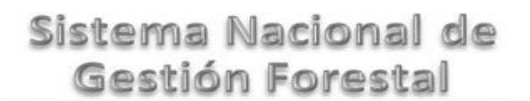

V1 DOC 03-057 Guia Usuario

Guía de Usuario  $V$ ersión: 1.0<br>
Versión: 1.0<br>
Versión: 1.0<br>
Fecha: 13 - Enero - 2014

5.5.1.2.1 Nuevo registro- Resultandos

Se podrán agregar los Resultandos que se requieran en la solicitud de información complementaria

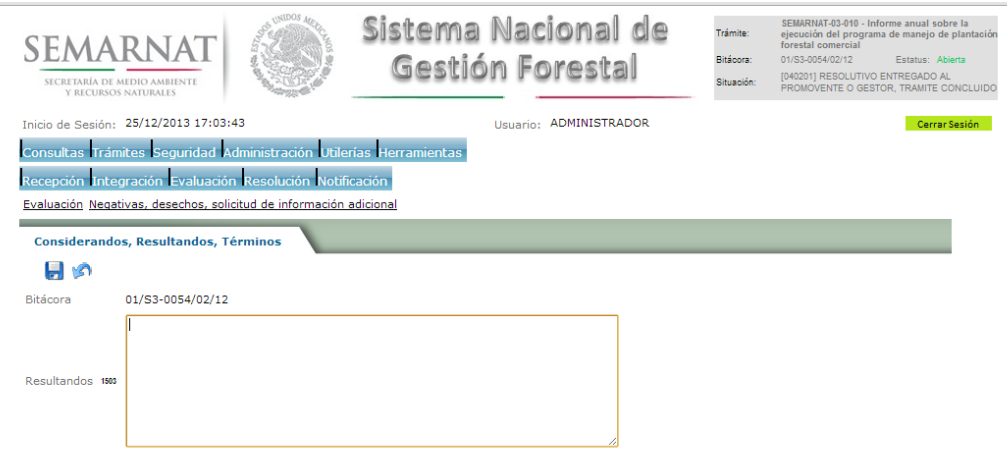

#### 5.5.1.3 Términos

Se visualizara la descripción de Términos en la solicitud de información adicional.

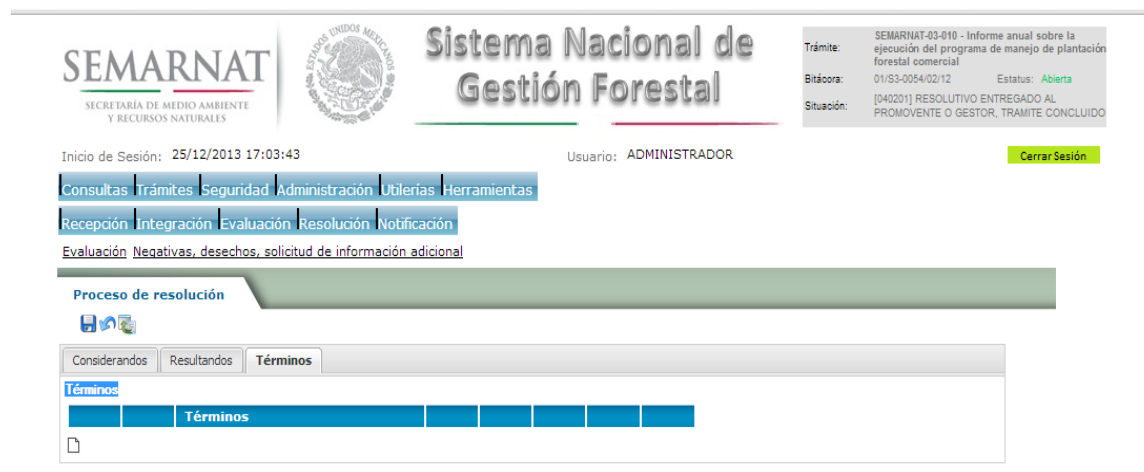

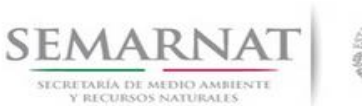

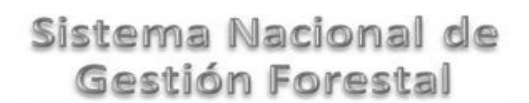

5.5.1.3.1 Nuevo registro- Términos

Se podrán agregar los términos que se requieran en la solicitud de información complementaria

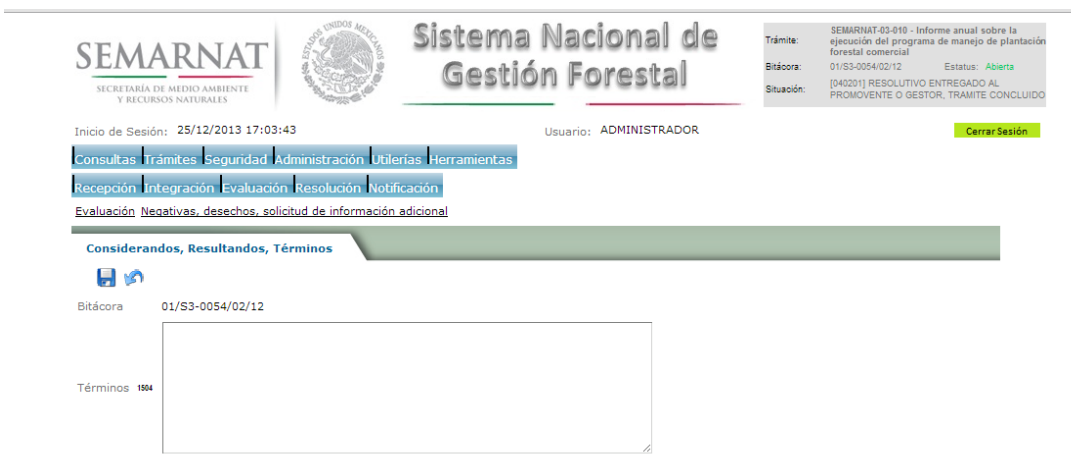

#### *6. Resolución*

6.1 Resolutivo

**Selección de Pantalla para el Resolutivo**

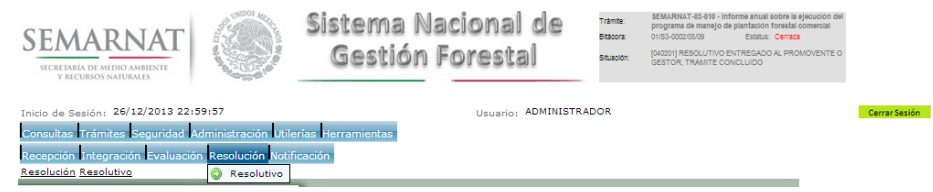

Selección de firma del funcionario

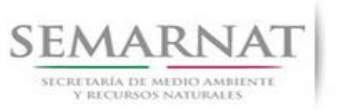

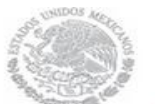

#### Guía de Usuario  $V$ ersión: 1.0<br>
Versión: 1.0<br>
Versión: 1.0<br>
Fecha: 13 - Enero - 2014 V1 DOC 03-057 Guia Usuario

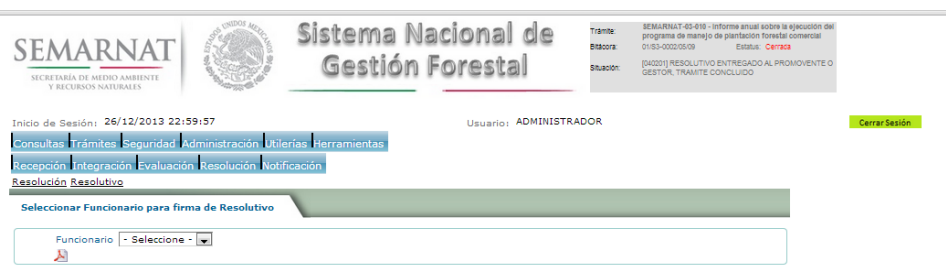

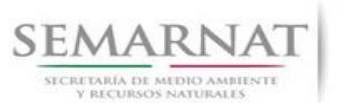

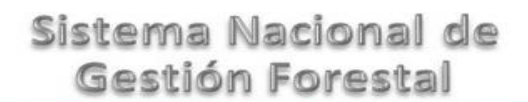

#### *7. Notificación*

7.1 Historial Bitácora

Se cargaran los datos del enlace ciudadano

 Se podrá ver el semáforo del SINAT el cual nos indica los Días del proceso y días de gestión del trámite.

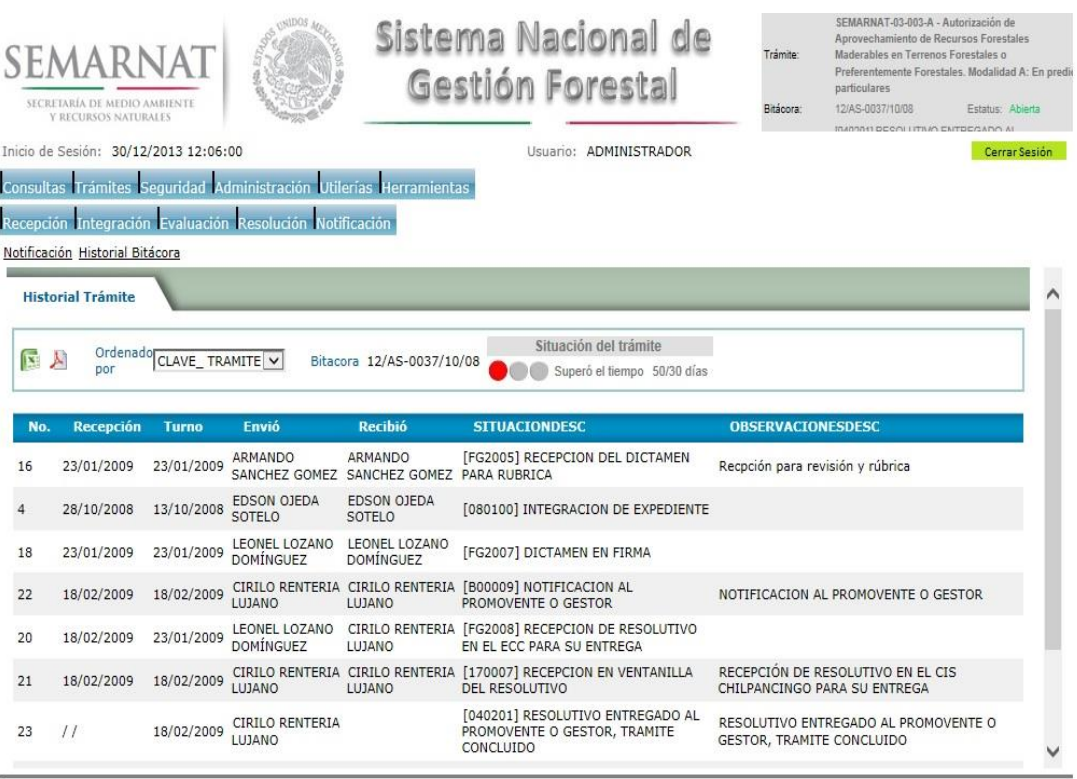

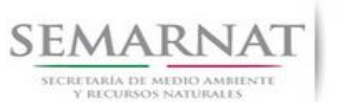

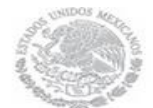

Guía de Usuario  $V$ ersión: 1.0<br>
Versión: 1.0<br>
Versión: 13 - Enero - 2014 V1 DOC 03-057 Guia Usuario

### *8. Formato SEMARNAT 03-057*

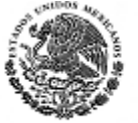

SUBSECRETARIA DE GESTION PARA LA PROTECCION AMBIENTAL

DIRECCION GENERAL DE GESTION FORESTAL Y DE SUELOS.

SEMARNAT-03-057 DICTAMEN TECNICO DE DETERMINACION TAXONOMICA

SECRETABLA DEL MEDIO AMBIENTE<br>Y RECURSOS NATURALES

Fundamenti Juridico: Arliculo 120de la Ley General de Desandio Forestal Sus Enitate, y Arliculos 135 y 137 de su Regiamento

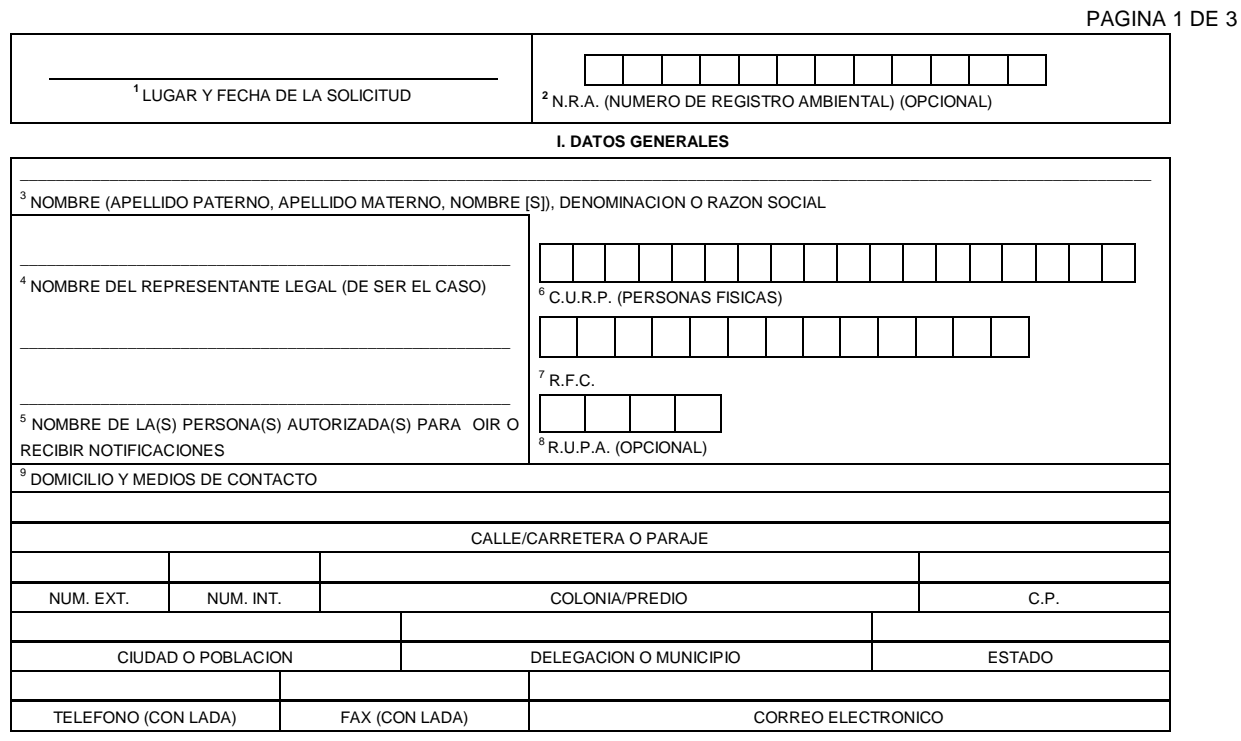

<sup>10</sup>**II DATOS PARA RECIBIR NOTIFICACIONES** (LLENAR SOLO SI LOS DATOS SON DIFERENTES A LOS ARRIBA SEÑALADOS)

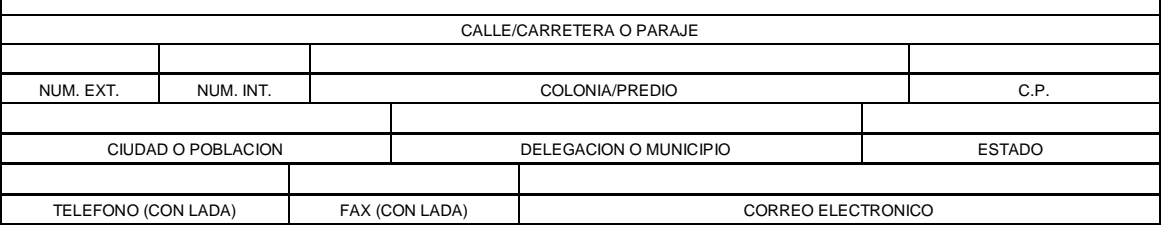

**III. DATOS DE INFORMACION DEL TRAMITE**

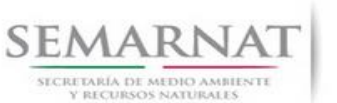

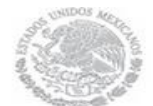

V1 DOC 03-057 Guia Usuario

Guía de Usuario  $Versión: 1.0$ <br>Versión: 1.0  $V1$  DOC 03-057 Guia Usuario  $V1$  DOC 03-057 Guia Usuario  $V1$ 

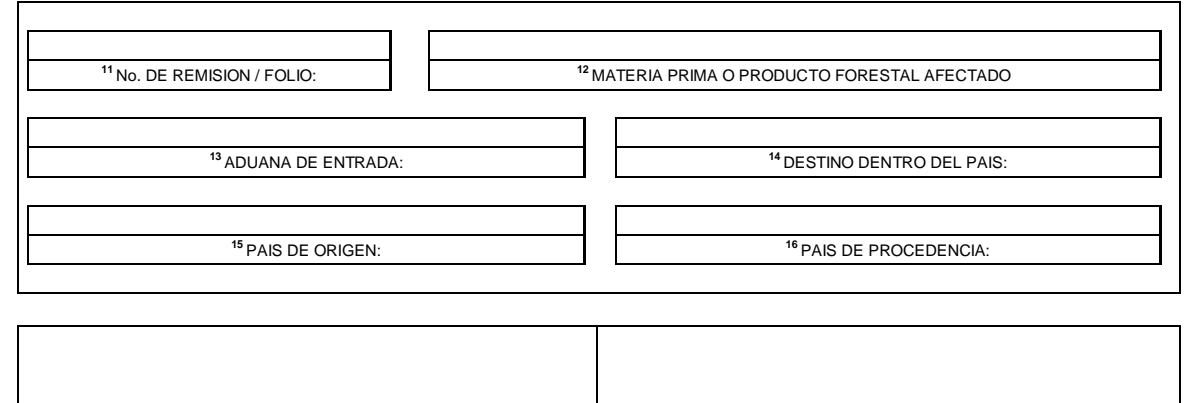

**<sup>17</sup> NOMBRE Y FIRMA DEL SOLICITANTE O REPRESENTANTE LEGAL <sup>18</sup> FIRMA DE QUIEN RECIBE, FECHA Y SELLO DE ACUSE DE RECIBO**

Los datos personales recabados para la atención de su trámite serán protegidos, incorporados y tratados en el Sistema Nacional de Trámites de la Secretaría de Medio Ambiente y Recursos Naturales, con<br>fundamento en el artíc

**SEMARNAT-03-057 DICTAMEN TECNICO DE DETERMINACION TAXONOMICA**

PAGINA 2 DE 3

#### **INSTRUCTIVO PARA EL LLENADO DEL FORMATO**

**INDICACIONES GENERALES:**

- **A. ANTES DE LLENAR EL FORMATO DE SOLICITUD, LEA CUIDADOSAMENTE ESTE INSTRUCTIVO Y EL LISTADO DE DOCUMENTOS ANEXOS.**
- **B. ESTE DOCUMENTO DEBERA SER LLENADO A MAQUINA O LETRA DE MOLDE CLARA Y LEGIBLE, UTILIZANDO TINTA NEGRA, CUANDO SE COMETA UN ERROR EN EL LLENADO DEL DOCUMENTO, SE DEBERA ELABORAR UNO NUEVO.**

**NOTA: EL FORMATO DE ESTA SOLICITUD DEBERA PRESENTARSE EN ORIGINAL Y COPIA PARA "ACUSE DE RECIBO"**

 **I. DATOS DEL SOLICITANTE. 5.2** Datos del Solicitante

- **1.** LUGAR Y FECHA: SE INDICARA EL LUGAR, MUNICIPIO O LOCALIDAD; ASI COMO LA FECHA UTILIZANDO NUMEROS ARABIGOS EJEMPLO: MEXICO, D.F. 17 DE JUNIO DEL 2010.
- **2.** NRA: NUMERO DE REGISTRO AMBIENTAL PARA PERSONAS FISICAS O MORALES, EN CASO DE HABER REALIZADO ALGUN TRAMITE ANTE LA SECRETARIA DE MEDIO AMBIENTE Y RECURSOS NATURALES (SEMARNAT) ESTE DATO ES SOLICITADO CON LA FINALIDAD DE AGILIZAR LA RECEPCION DEL MISMO.

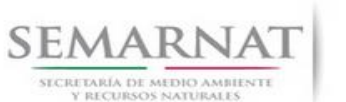

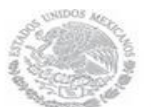

Guía de Usuario Versión: 1.0 V1 DOC 03-057 Guia Usuario Fecha: 13 – Enero - 2014

- **3.** ESCRIBA EL NOMBRE COMPLETO DEL SOLICITANTE, EMPEZANDO POR EL APELLIDO PATERNO, SEGUIDO DEL APELLIDO MATERNO Y SU NOMBRE O NOMBRES. SOLO EN CASO DE QUE SE TRATE DE UNA EMPRESA O ASOCIACION, FAVOR DE ANOTAR LA DENOMINACION O RAZON SOCIAL DE LA MISMA.
- **4.** ESCRIBA EL NOMBRE DEL REPRESENTANTE LEGAL, EN CASO DE CONTAR CON ALGUNO.
- **5.** ESCRIBA EL NOMBRE DE LA(S) PERSONA(S) AUTORIZADAS PARA OIR Y RECIBIR NOTIFICACIONES, EN CASO DE CONTAR CON ALGUNA.
- **6.** PARA EL CASO DE PERSONAS FISICAS, ANOTE LA CLAVE UNICA DE REGISTRO DE POBLACION (CURP) DEL SOLICITANTE.
- **7.** ANOTE EL REGISTRO FEDERAL DE CONTRIBUYENTES (RFC) DEL SOLICITANTE.
- **8.** ANOTE EL REGISTRO UNICO DE PERSONAS ACREDITADAS (RUPA), DATO OPCIONAL SOLO PARA PERSONAS QUE CUENTEN CON ESTE REGISTRO NO DEBERAN DE PRESENTAR LA DOCUMENTACION PARA ACREDITAR PERSONALIDAD.
- **9.** ESCRIBA EL DOMICILIO DEL SOLICITANTE, ANOTANDO CALLE, NUMERO EXTERIOR E INTERIOR, LA COLONIA, EL CODIGO POSTAL (REQUERIDO PARA EL ENVIO DE LA RESPUESTA POR CORREO O MENSAJERIA), LA CIUDAD O POBLACION, LA DELEGACION O MUNICIPIO QUE CORRESPONDE AL DOMICILIO DEL SOLICITANTE, LA ENTIDAD FEDERATIVA, NUMERO TELEFONICO INCLUYENDO LA CLAVE LADA, EL NUMERO DE FAX INCLUYENDO LA CLAVE LADA Y DIRECCION DE CORREO ELECTRONICO.

#### **II. DATOS PARA RECIBIR NOTIFICACIONES** 5.2 Datos del Solicitante

9. ANOTE EL DOMICILIO Y DEMAS DATOS DE CONTACTO PARA RECIBIR NOTIFICACIONES EN CASO DE SER DISTINTOS A LOS INDICADOS EN EL PUNTO ANTERIOR.

#### **III. DATOS DE INFORMACION DEL TRÁMITE 5.3**Datos de la muestra**.**

- **11.** NUMERO DE REMISION/FOLIO: ANOTAR EL NUMERO DE REMISION O EL FOLIO QUE LE ASIGNO EL PERSONAL DE PROFEPA A LA MUESTRA.
- **12.** MATERIA PRIMA O PRODUCTO FORESTAL AFECTADO: ANOTAR LA MATERIA PRIMA O PRODUCTO FORESTAL AFECTADO Y DEL CUAL FUE TOMADA LA MUESTRA.
- **13.** ADUANA DE ENTRADA: ANOTAR LA ADUANA POR LA QUE INGRESO EL PRODUCTO AFECTADO.

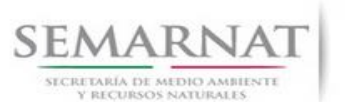

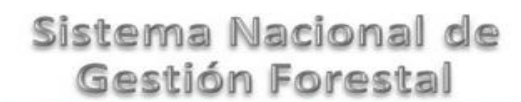

Guía de Usuario Versión: 1.0 V1 DOC 03-057 Guia Usuario Fecha: 13 – Enero - 2014

- **14.** DESTINO DENTRO DEL PAIS: ANOTAR EL ESTADO O LOCALIDAD DE DESTINO FINAL DEL PRODUCTO SUJETO A IMPORTACION.
- **15.** PAIS DE ORIGEN: ANOTAR EL PAIS DE ORIGEN DEL PRODUCTO SUJETO A IMPORTACION.
- **16.** PAIS DE PROCEDENCIA: ANOTAR EL PAIS DE PROCEDENCIA DEL PRODUCTO SUJETO A IMPORTACION.
- **17.** NOMBRE Y FIRMA DEL SOLICITANTE O REPRESENTANTE LEGAL. ESCRIBA EL NOMBRE COMPLETO, EMPEZANDO POR EL APELLIDO PATERNO, SEGUIDO DEL MATERNO Y SU NOMBRE O NOMBRES Y FIRME UNA VEZ CORROBORADO QUE LA SOLICITUD HA SIDO REQUISITADA CORRECTAMENTE.
- **18.** PARA SER LLENADO POR LA INSTANCIA RECEPTORA.

#### **DOCUMENTOS ANEXOS AL FORMATO**

- **1.** DOCUMENTOS QUE ACREDITEN LA PERSONALIDAD DEL SOLICITANTE: COPIA SIMPLE Y ORIGINAL PARA COTEJO DE IDENTIFICACION OFICIAL, SI EL TRAMITE LO EFECTUA EL REPRESENTANTE LEGAL, PRESENTAR PODER NOTARIAL EN ORIGINAL O COPIA CERTIFICADA, DE CONFORMIDAD CON EL ARTICULO 19 DE LA LEY FEDERAL DE PROCEDIMIENTO ADMINISTRATIVO.
- **2.** REMISION DE LA MUESTRA ELABORADA POR PROFEPA.
- **3.** COMPROBANTE DE PAGO DE DERECHOS: SE DEBEN PRESENTAR EN ORIGINAL Y COPIA ASI COMO LA HOJA DE AYUDA E5CINCO. QUE PODRA OBTENER EN LA SIGUIENTE DIRECCION:

#### http://www.semarnat.gob.mx/

SI EXISTEN DUDAS ACERCA DEL LLENADO DE ESTE FORMATO PUEDE USTED ACUDIR A LA OFICINA CORRESPONDIENTE DE LA DELEGACIÓN FEDERAL DE LA SEMARNAT O CONSULTAR DIRECTAMENTE AL: 01800 0000 247 (ESPACIO DE CONTACTO CIUDADANO OFICINAS CENTRALES). **ESPACIO DE CONTACTO CIUDADANO DE LA DIRECCION GENERAL DE GESTION FORESTAL Y DE SUELOS** SUBSECRETARIA DE GESTION PARA LA PROTECCION AMBIENTAL AV. PROGRESO No. 3, COLONIA DEL CARMEN COYOACAN DELEGACION COYOACAN, C. P. 04100, MEXICO, D. F. HORARIO DE ATENCION DE 9:30 A 15:00 HRS CORREO ELECTRONICO: dggfs@semarnat.gob.mx PAGINA ELECTRONICA: www.semarnat.gob.mx